# **PERSONNAGE QUI SAUTE – VERSION SIMPLE**

## **Créer le sol et le personnage**

base64\_ivborw0kggoaaaansuheugaaaqoaaadbcayaaaa3k\_4kaaaacxbiwxmaaa7haaaoxqekpe30aaaov kleqvr4no3cfwwuz37a8d9cete4bfehw6k0d uecil7tc5fj1dusw sc1eipoql8zna qoqqpyqp jevdqo6s2mtt dwveoi6era\_oehug\_y2uogrqmxspwmf5wq1lvrm7nwyvvsxy5fwolci01cygx7zk7xxtuyx3zsr42\_h8tlzos9z 473u8\_mnayqvcocapeyqtkhagdpixqaragfactcacckuacwihqarajfcje4onhmddb7ola8eyov4qwxxvrlo0epp t s0jjsw5kudl33zvgnbye\_6qlvl4zujxvrw0nib1mihztpclheeiovygrkpoxs2bn7d\_zy8dbevxvp1paqo76vvxv 44yxyj\_5ai7yfxamqp13at75djnciukwaxwjxz3bpcehchwfhq2fovxgo93icyznay0ljc5\_lu\_2or\_xvjh4ulibcsst ulgmcctzpnflh6z3h\_3es8ldtsfoosjjdvpli2h6p7kitcn50t0ugc\_fo7cn\_pn\_ffc2uxi\_fb3uru6h4thc6n2z5tc4auj kjo12quwjla0wxpucd34bzrqjysw7okra5eobulugb2pul2h4hqv5sv\_oyxxpr3kozuvrdvvrt3npotkf2mssjbkg aj lfi7u7urro1z d8v2togifl6t5j9ny zb21yffgtewfulrzglbvuxxelfhngpkuijs0mdkolp0tzpfx6s69uuvxn8oxy xd2wvcloit9xu6inq0e14ppp4xvxxgmx7zud8mu\_xodixz65bw3vfdpeg3zazi3wh0p6arowiy7b1djf5z6sruf 9cq le4khb5shwzrwkh3p0qfeocpaobuj nt7jmyn9rkr2wlutzmvqcr1921gwzi1deeeupxy8 slsvwxdcn9inf x183gei 8kcqleul3pz73k lputhxhchsvr 4vf3xwquvvfvoo7fcfntz t7tjl6v8pihew95\_6vps73h\_6vlcmt07av ryqpcxt a d mqxpffu7du31xqkhqmzlgx2cfz48t avn375bgf5fjnhmxnr n24s1iuxyuxnbhl8x8iseeunts48j mkrrpp\_30v7s1tw00a\_l4vg9oxrpiv8taed2jspy9vphr\_0nigjmw0wdv5bbd3rkzn5gtgs5\_bc7t63\_wi536\_9k olh64vbdtnlawgekj7ae5dav3lx5c\_xq0fdr5e919ojrb27zsuxw2d79\_a0duw0\_fysm\_6trrkszulspuspxlly5zfc lldu9rhmkrqjiyprzpw586azwdwfzgowe\_kesnr7\_i2qcvkxl9g1ak0wwvtbmerouplm9dpyadl29xx\_5vwrlrvm 1pfn\_qprnnrqqswq8thjj2xvvgvmo9wanhtfddls5ozuip19laxdzchj3jo6ooaafqx13knydkqsmte2acuqjqwq\_ qlqpugleqdkdl72mat5peao48jwrvvlysefhptiyk\_k4i\_qwwozihrlmdaixzmwtex7ozuwcyjn0sg3r\_a0ec\_mxtf th\_qqmjduza6sqbdfgu\_eudrv7vihm\_3xxoi6gwtfaamsrhxlgpae4pptqourauuqaygscbj1tn1viemif3mawce irvmp8zok3hp2r3xjpr0\_mmh\_wdwgfacscmuksxhjrmlvb2\_2ywczihqrxiyng2ttwr77ibkhfacscauak0ibwipq alaifacscauak0ibwipqalaifacscauak0ibwipqalaifacscauak0ibwipqalaifacscauak0ibwipqalaifacscauak0ib wipqalaifacscauak0ibwipqalaifacscauak0ibwipqalaifacscauak0ibwipqalaifacscauak0ibwipqalaifacscaua k0ibwipqalaifacscauak0ibwipqalaifacscaxqflf4jmf\_rnmsvslz51rp6pa4gxw7sjjdvpkiwbi6dn03g1r2vddqw y\_sxn\_mrd5yqkodzsji9wzwpy6lboro6jdpbmcgjmzgygymzmd1pwigj2zwnsoqmzhrgqwdc7q4sufzk1kqsg x0bvj9zbjh1of7vwo\_tidivyljs0cjky\_uvbltzetizzlptlv\_qszifqhidtb7zqwuyp16zn9fx9\_m4dpptb1cgsqe6lda4 3bhvwdzkzjbvzeywzl9hs\_ejynztgjsgsspfj8zf1zvtzzdjqwqmud6bped59hzl\_fbmh3dbdvht33c2bfr6neb61v paoorzvhfbpvf1v1xjh\_zh6k0qm0g\_vdf0\_j\_mzr1mgzl7y9gzlkbgig1rhv9ymjkvg5hxmcmmfnemlqnjyjxan 8ssp3w5gxfopzpdz4cy 39bqnfv4bysc1ujtsx02v ml wswhf0ep9fpaks9l00oh ktmcl c fpfcssabhehephfz mbibjaulioznnly4n5mcgigj7xdlqgcoyaqv8emdzfxsqwm3f7b849h\_kxj\_1gu0ljjtxcysqu0v1an6hpczhxv0u bi8byserizq40nbgkgj\_cy3ltrshg4r81su6mz3a9ixm\_omcs\_t263pfzrkufkuhmpbswcqzhspnfxvfmphsfla8s gg h1bmxmgopbu s irlmxsrekzch207dnrylyuftycvq8nlvwpdjlolcexu7hc9 o 5qr5u ilscrd5iwy0 kq98en xpg\_jufxcja0umqyqz3lqhkm9tlqwac7tiqpgirzvrex\_s0xvhzkaexvitkdaojo5ry8tdpy\_w\_qjk41\_acooyev9qf uhnzxx\_arl7kht0zquizptljhjmcd9oftj3v28cewrjfxf9yk4z8tjnwctoatmtxaxu4k2x6s0zjxr6r08spjznapgyyw 0zk8hhuyormw\_mkt3rnjey6uvreyyx67\_hoeevlsqhsp\_j2p8f53lwez3h\_6tvr7a3tlsmxghwqqqjhyyldcmzm 4tlj3i9gdw\_m8h96fclhd9qxfmfwmo25rorfdx2cxrkfb2if8bir6n3nmjazoak4c1qava\_52ixmdfw6l08z5nybp y9lqk7 drvg c ve1dkr7btm7dsq rc36l 3 9b3fexzkp gck2am xaz1eki9npx8q6edtc5vtm9pbnhoo4 piz 3enmch xpaz9wfxntaano0qc1xwn sxuf5jhshmwfedokzj4vu767dfpd7gvvfrnxx 3fjxh9x8xhvqnx3z1p7u 6us4\_yzf7k\_s5mgoz\_pmfp5zhj7\_yijrwusbdar\_po5hplmq9fwobjhw4yph4agwuqr4ruusbrcxhoe0328njhyq ykf1rj3geecndsdjfco6latwvxr5gujiymtz8\_e3zv93rx58\_xe3t5du3fvvuifcw67e7yznprggnpr4bn\_5oacvuux adomoxfeeacll8vnzxc0qryjc70rnlply\_wera7culyzs7ovwczubfzw1ty22dijgfuh\_kt\_3rmcxyl4sn4412phpwo dlqlp49ao9nz5jf0vlcfg9rkk\_t3lwsiuwdkthehiksphpo3dmhi958wndvqjivguoz53ia5er2qr92f7oqkfsmz09p s8pjptys97odzrwqnoivzvgxivz\_gorhrxbd8noqduu2ym8fvj31xrd\_ykstof48cifacscauak0ibwipqalaifacsca uak0ibwipqalaifacscauak0ibwipqalaifacscauak0ibwipqalaifacscauak0ibwipqalaifacscauak0ibwipqalaifa cscauak0ibwipqalaifacscauak0ibwipqalaifacscauak0ibwipqalaifacscauak0ibwipqalaifacscauak0ibwipqa laifacscauak0ibwipqalaifacscauak0ibwipqalaifacscauak0ibwipqybqphk4rgfmvjl6osewxei5n\_qxteisj\_grs

Last<br>update: update:<br>2016/09/11 faire\_sauter\_un\_personnage\_version\_simple https://www.physix.fr/dokuwikieleves/doku.php?id=faire\_sauter\_un\_personnage\_version\_simple&rev=1473607730 17:28

fml99et9srwrckyvhuk6sehas0mrpb6jupbizbqmaeiabt3jvylr9ujki6kkurah55j1qiywoukbkdkcif9jrmeemu 80rihjybzcdff4s151aznpikvunueuje61rkoryojibmqjpzcaufckzytqyarlt\_pur7pfm0ujujcas43rguuhllrpozc9j fpzbyx5ctvltsdsrdhclgl5ihsybsv\_upfuc7nholwbecq7delgo1gavgal6psduixxhakz0hcpojj\_j8jx8hjvokkzcdx pcmvkfnvieon3k3vukujfa\_vypejl5dfco\_dpsrc72sqj8tonip9nnrgceyqvtedmzvbjp0hj0vq3qk0mvbppvhgzz jc4lwimg8vanelr1tb2s3379q1pawn5el4pcavjxo0bg\_bv3z\_8zs2amz\_zgxs1lpvxheosftaqypiy4lrl\_uchju23 t rap6xvu5t2vnwi82edih9le7o 6hq vvttq7xvxfvpu pu 9c7h4olmrl71\_xr1x8wr7qrzh9hzk6hep3117909 ervlfn9mfg4q0nddxhd9i3lq04fovq3p8ryeo3xqpqxyxtfcj8\_2nv7x\_6b0zcphtr1t8wytnxwv5c\_fyanb9ceh6j txxzdp3fwv3p7dxzoidya7zhd78wb8udmzzuvn\_s4mnmkrxbws2uamh87rx389d7p18q1g73\_mpf9srxxjw kafaeayeuoafgrcgbwhakafaeayeuoafgrcgbwhakafaeayeuoafgrcgbwhakafaeayeuoafgrcgbwhakafaeaye uoafgrcgbwhakafaeayeuoafgrcgbwhakafaeayeuoafgrcgbwhakafaeayeuoafgrcgbwhakafaeayeuoafgrcg bw\_w\_b1sgnzcvn\_waaaabjru5erkjggg

### **Mouvement du personnage**

Si j'appuie sur [Espace], le personnage doit monter puis descendre.

On place le personnage en haut puis on récupère ses coordonnées (x et y).

im

On place le personnage en bas et on récupère ses coordonnées (x et y).

im

## **Un objet va se déplacer de gauche à droite et il va falloir sauter par dessus.**

### **Création de l'objet qui se déplace puis mise en mouvement**

im

L'objet est placé à droite puis il va glisser vers la gauche.

Sprite 3 :

im

On répète ce mouvement.

Sprite 3 :

im

### **Si l'objet rouge touche le personnage, c'est perdu et le jeu s'arrête.**

Sprite 3 :

im

On teste.

### **Ça ne fonctionne pas, pourquoi ???**

L'obstacle glisse PUIS on regarde si l'obstacle touche le personnage.

Il faut que l'obstacle se déplace ET EN MEME TEMPS, il faut tester s'il y a contact.

Il faut mettre cette boucle sur Sprite 1 et pas Sprite 3.

Sprite 3 :

im

Sprite 1 :

im

#### **Si le personnage saute correctement, le score est augmenté de 1 :**

On crée une variable « Score »

im

Au début on met le score à 0. Puis à chaque boucle, on ajouter 1 si le personnage n'a pas touché obstacle.

im

#### **A rajouter :**

- ajouter un message « game over »

- corriger les bugs, en particulier le personnage qui reste en l'air quand on a perdu.

- le personnage change de costume quand il saute

- Il peut y avoir des obstacles sur le sol et en l'air. Dans le cas le personnage doit sauter ou se baisser.
- l'obstacle peut aller de plus en plus vite

- faire un vrai saut avec une vitesse qui diminue quand on monte et qui augmente quand on descendre

- …

From: <https://www.physix.fr/dokuwikieleves/> - **Programmation** Permanent link: **[https://www.physix.fr/dokuwikieleves/doku.php?id=faire\\_sauter\\_un\\_personnage\\_version\\_simple&rev=1473607730](https://www.physix.fr/dokuwikieleves/doku.php?id=faire_sauter_un_personnage_version_simple&rev=1473607730)** Last update: **2016/09/11 17:28**

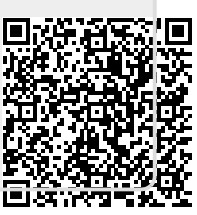